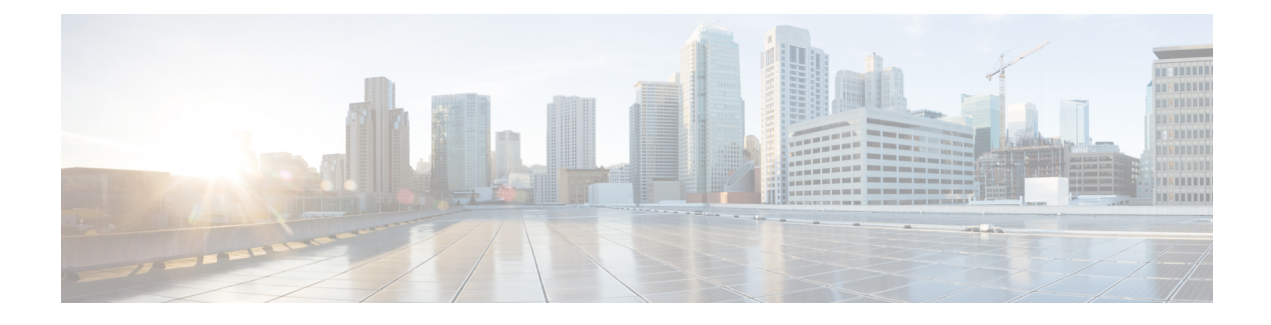

# **Configuring Client Roaming**

- Finding Feature [Information,](#page-0-0) page 1
- Restrictions for [Configuring](#page-0-1) Client Roaming, page 1
- [Information](#page-1-0) About Client Roaming, page 2
- How to [Configure](#page-3-0) Layer 2 or Layer 3 Roaming, page 4
- Monitoring Client Roaming [Parameters,](#page-10-0) page 11
- Monitoring Mobility [Configurations,](#page-10-1) page 11
- Additional References for [Configuring](#page-12-0) Client Roaming, page 13
- Feature History and Information For Performing Client Roaming [Configuration](#page-13-0) , page 14

# <span id="page-0-0"></span>**Finding Feature Information**

Your software release may not support all of the features documented in this module. For the latest feature information and caveats, see the release notes for your platform and software release.

Use Cisco Feature Navigator to find information about platform support and Cisco software image support. To access Cisco Feature Navigator, go to [http://www.cisco.com/go/cfn.](http://www.cisco.com/go/cfn) An account on Cisco.com is not required.

# <span id="page-0-1"></span>**Restrictions for Configuring Client Roaming**

The following are the restrictions that you should be aware while configuring client roaming:

- Cisco Compatible Extensions (CCX) support is enabled automatically for every WLAN on the switch and cannot be disabled. The switch stores the CCX version of the client in its client database and uses it to generate and respond to CCX frames appropriately. Clients must support CCXv4 or v5 (or CCXv2 for access point assisted roaming) to utilize these roaming enhancements.
- Client roaming between 600 Series Access points is not supported.

## <span id="page-1-0"></span>**Information About Client Roaming**

The controllers deliver high-end wireless services to the clients roaming across wireless network. Now, the wireless services are integrated with the switches, thus delivering a value-added Cisco unified new mobility architecture. This unified architecture enables client-roaming services to both wireless and wired clients with seamless, fast- roaming services.

The new mobility architecture supports fast client roaming services using logical categorization of network into Mobility Domains (MDs), Mobility Groups (MGs), Mobility Subdomains (MSDs), and Switch Peer Groups (SPGs) using systems such as Mobility Oracle (MO), Mobility Controller (MC), and Mobility Agent (MA).

- A **Mobility Domain** is the entire domain across which client roaming is supported. It is a collection of mobility groups. For example, a campus network can be considered as a mobility domain.
- A **Mobility Group** is a collection of mobility subdomains across which fast roaming is supported. The mobility group can be one or more buildings within a campus across which frequent roaming issupported.
- A **Mobility Subdomain** is an autonomous portion of the mobility domain network. Each mobility subdomain contains one mobility controller (MC) and a collection of SPGs. A subdomain is equivalent to an 802.11r key domain.
- A **Switch Peer Group** is a collection of mobility agents.
- The **Mobility Oracle** acts as the point of contact for mobility events that occur across mobility subdomains. The mobility oracle also maintains a local database of each client in the entire mobility domain, their home and current subdomain. There is only one MO for an entire mobility domain. The Cisco WLC 5700 Series Controllers or Cisco Unified Wireless Networking Solution controller can act as MO.
- The **Mobility Controller** provides mobility management services for inter-SPG roaming events. The MC sends the configuration likeSPG name andSPG peer member list to all of the mobility agents under its subdomain. The Cisco WLC 5700 Series Controllers, Cisco Catalyst 3850 Switch, or Cisco Unified Wireless Networking Solution controller can act as MC. The MC has MC functionality and MA functionality that is running internally into it.
- The **Mobility Agent** is the component that maintains client mobility state machine for a mobile client. All APs are connected to the mobility agent.

The New mobility architecture supports seamless roaming in the following scenarios:

- Intra-switch roaming—The client roaming between APs managed by same mobility agent.
- Intra-SPG roaming—The client roaming between mobility agents in the same SPG.
- Inter-SPG, Intra-subdomain roaming—The client roaming between mobility agents in different SPGs within the same subdomain.
- Inter-subdomain roaming—The client roaming between mobility agents across a subdomain.

#### **Fast Roaming**

New mobility architecture supports fast roaming when clients roam within a mobility group by eliminating the need for full authentication. Security polices should be same across the switches for fast roaming.

#### **Local, anchor, foreign MAs and MCs**

When a client joins an MA initially and its point of attachment has not changed, that MA is referred as local or associated MA. The MC to which this MA is associated is referred as local or associated MC.

When a client roams between two MAs, the MA to which the client was previously associated is the anchor MA (point of attachment) and the MA to which the client is currently associated is the foreign or associated MA (point of presence). The MCs to which these MAs are associated are referred as anchor, foreign, or associated MCs, respectively.

### **Inter-Subnet Roaming**

Multiple-controller deployments support client roaming across access points managed by controllers in the same mobility group on different subnets. This roaming is transparent to the client because the session is sustained and a tunnel between the controllers allows the client to continue using the same DHCP-assigned or client-assigned IP address as long as the session remains active. The tunnel is torn down, and the client must reauthenticate when the client sends a DHCP Discover with a 0.0.0.0 client IP address or a 169.254.\*.\* client auto-IP address or when the operator-set user timeout is exceeded.

### **Voice-over-IP Telephone Roaming**

802.11 voice-over-IP (VoIP) telephones actively seek out associations with the strongest RF signal to ensure the best quality of service (QoS) and the maximum throughput. The minimum VoIP telephone requirement of 20-millisecond orshorter latency time for the roaming handover is easily met by the Cisco Wirelesssolution, which has an average handover latency of 5 or fewer milliseconds when open authentication is used. This short latency period is controlled by controllers rather than allowing independent access points to negotiate roaming handovers.

The Cisco Wireless solution supports 802.11 VoIP telephone roaming across lightweight access points managed by controllers on different subnets, as long as the controllers are in the same mobility group. This roaming is transparent to the VoIP telephone because the session is sustained and a tunnel between controllers allows the VoIP telephone to continue using the same DHCP-assigned IP address as long as the session remains active. The tunnel is torn down, and the VoIP client must reauthenticate when the VoIP telephone sends a DHCP Discover with a 0.0.0.0 VoIP telephone IP address or a 169.254.\*.\* VoIP telephone auto-IP address or when the operator-set user timeout is exceeded.

### **CCX Layer 2 Client Roaming**

The controller supports five CCX Layer 2 client roaming enhancements:

- Access point assisted roaming—This feature helps clients save scanning time. When a CCXv2 client associates to an access point, it sends an information packet to the new access point listing the characteristics of its previous access point. Roaming time decreases when the client recognizes and uses an access point list built by compiling all previous access points to which each client was associated and sent (unicast) to the client immediately after association. The access point list contains the channels, BSSIDs of neighbor access points that support the client's current SSID(s), and time elapsed since disassociation.
- Enhanced neighbor list—This feature focuses on improving a CCXv4 client's roam experience and network edge performance, especially when servicing voice applications. The access point provides its associated client information about its neighbors using a neighbor-list update unicast message.

• Enhanced neighbor list request (E2E)—The End-2-End specification is a Cisco and Intel joint program that defines new protocols and interfacesto improve the overall voice and roaming experience. It applies only to Intel clients in a CCX environment. Specifically, it enables Intel clients to request a neighbor list at will. When this occurs, the access point forwards the request to the controller. The controller receives the request and replies with the current CCX roaming sublist of neighbors for the access point to which the client is associated.

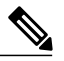

**Note**

To see whether a particular client supports E2E, choose **Wireless** > **Clients** on the controller GUI, click the **Detail** link for the desired client, and look at the E2E Version text box in the Client Properties area.

- Roam reason report—This feature enables CCXv4 clients to report the reason why they roamed to a new access point. It also allows network administrators to build and monitor a roam history.
- Directed roam request—This feature enables the controller to send directed roam requests to the client in situations when the controller can better service the client on an access point different from the one to which it is associated. In this case, the controller sends the client a list of the best access points that it can join. The client can either honor or ignore the directed roam request. Non-CCX clients and clients running CCXv3 or below must not take any action. No configuration is required for this feature.

## <span id="page-3-0"></span>**How to Configure Layer 2 or Layer 3 Roaming**

### **Configuring Layer 2 or Layer 3 Roaming**

#### **Before You Begin**

To configure the mobility agent for Layer 2 or Layer 3 roaming, the following requisitesshould be considered:

- SSID and security polices should be same across MAs for Layer 2 and Layer 3 roaming.
- Client VLAN ID should be same for Layer 2 roaming and different for Layer 3 roaming.
- Bridge domain ID and client VLAN IDs should be same for Layer 2 roaming. Either one or both of the bridge domain ID and client VLAN ID should be different for Layer 3 roaming.

#### **SUMMARY STEPS**

- **1. configure terminal**
- **2. wlan** *wlan\_profile\_name wlan\_ID SSID\_network\_name*
- **3. no mobility anchor sticky**
- **4. end**

#### **DETAILED STEPS**

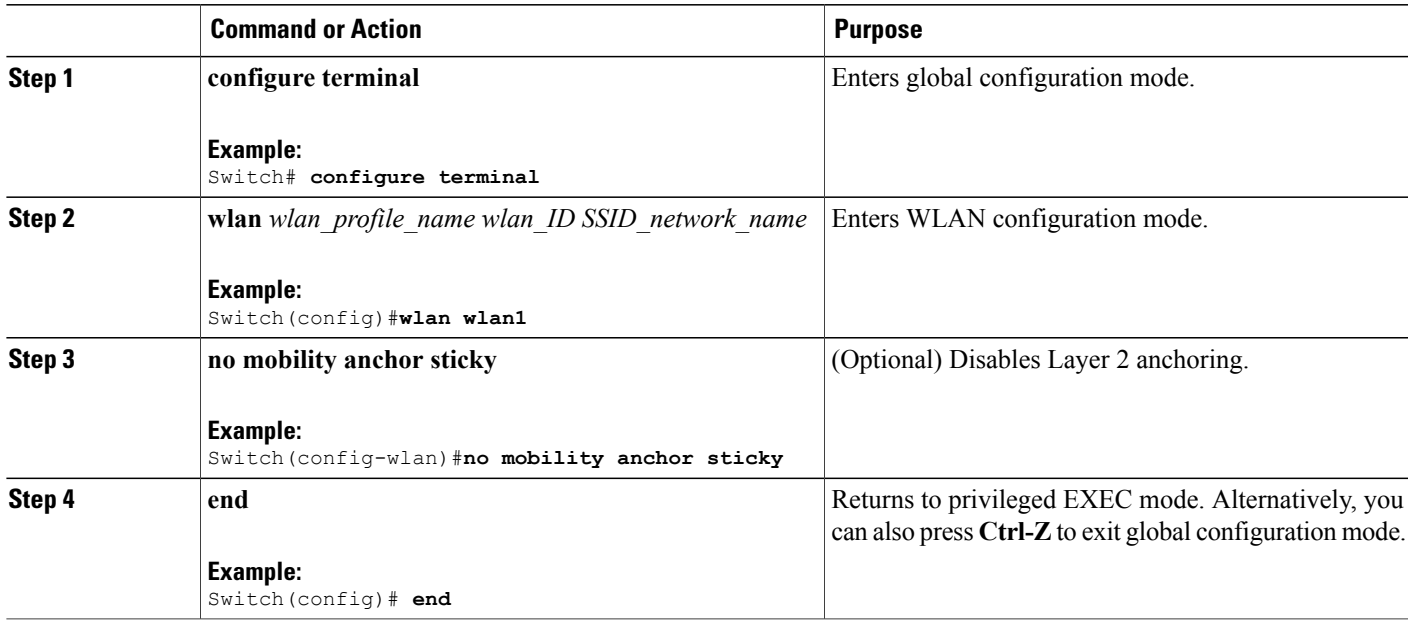

## **Configuring CCX Client Roaming Parameters (CLI)**

#### **SUMMARY STEPS**

- **1. configure terminal**
- **2. apdot11 {5ghz | 24ghz}l2roam rf-params** {**default | custom** *min-rssiroam-hystscan-thresh trans-time*}
- **3. end**

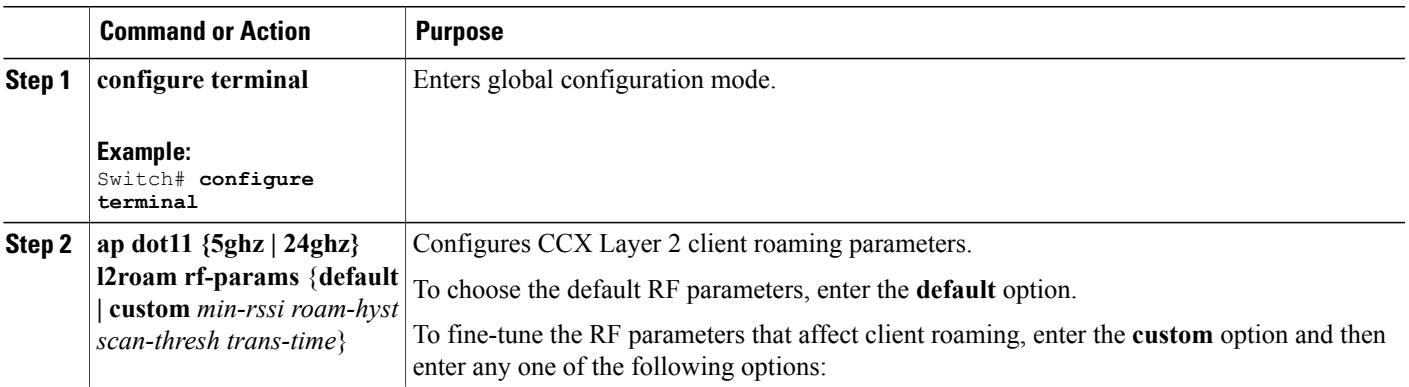

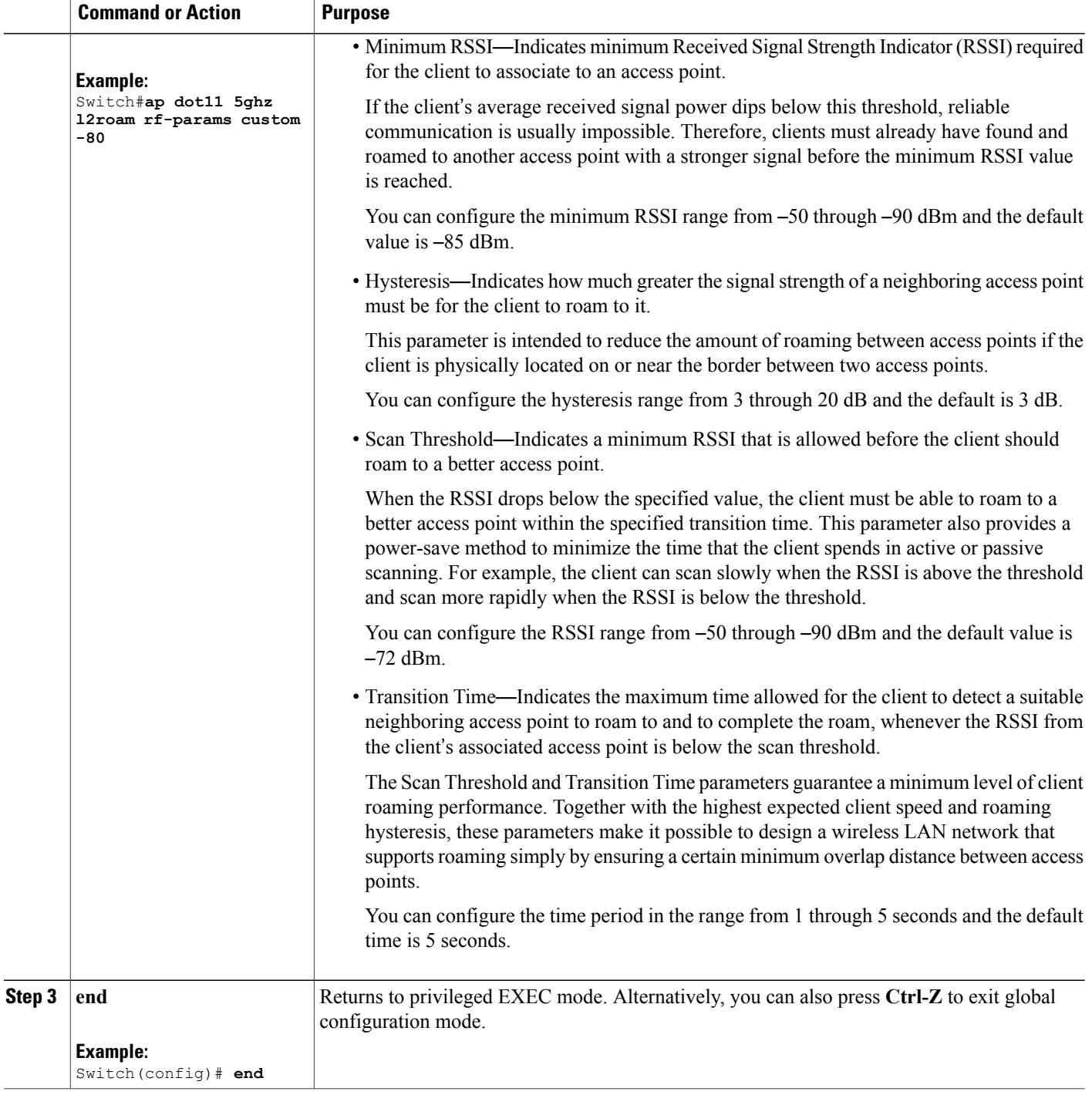

## **Configuring Mobility Oracle**

#### **SUMMARY STEPS**

- **1. configure terminal**
- **2. wireless mobility oracle**
- **3. end**

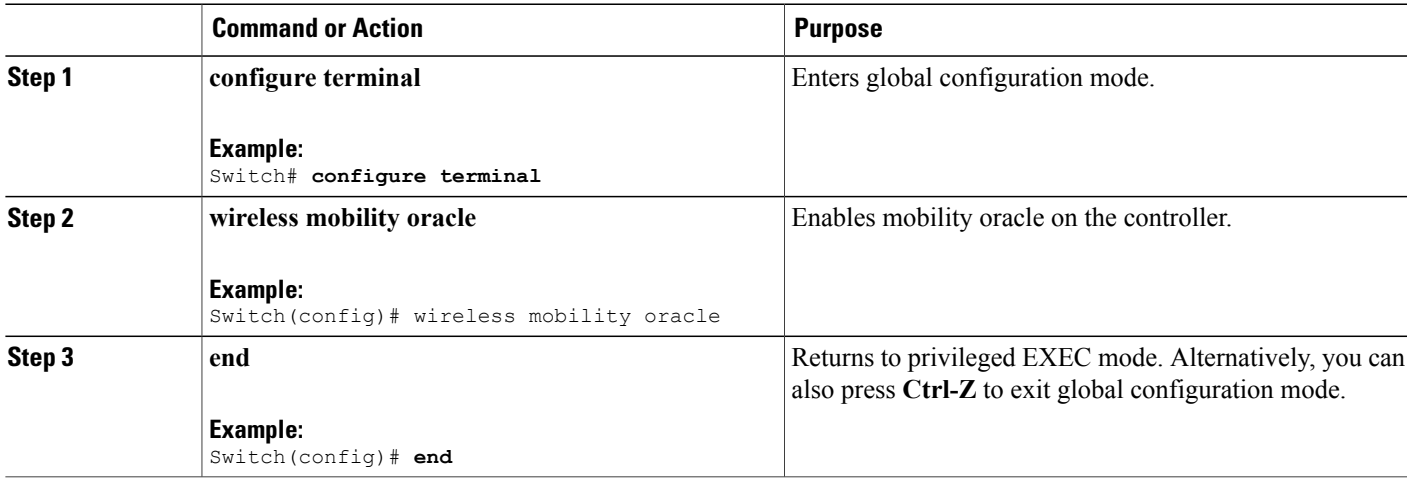

### **Configuring Mobility Controller**

#### **SUMMARY STEPS**

- **1. configure terminal**
- **2. wireless mobility controller**
- **3. wireless mobility controller peer-group** *switch-peer-group-name*
- **4. wireless mobility controller peer-group** *switch-peer-group-name* **member ip** *ip-address* {**public-ip** *public-ip-address*}
- **5. wireless mobility controller peer-group** *switch-peer-group-name* **multicast**
- **6. wireless mobility controller peer-group** *switch-peer-group-name* **multicast ip** *peer-group-multicast-ip-addr*
- **7. wireless mobility controller peer-group***switch-peer-group-name* **bridge-domain-id** *id*
- **8. wireless mobility group member ip** *ip-address* [**public-ip** *public-ip-address*] [**group** *group-name*]
- **9. wireless mobility dscp** *value*
- **10. wireless mobility group keepalive** {*count* | *interval*}
- **11. wireless mobility group name** *name*
- **12. wireless mobility oracle ip***mo-ip-address*
- **13. wireless management interface** *interface-name*
- **14. end**

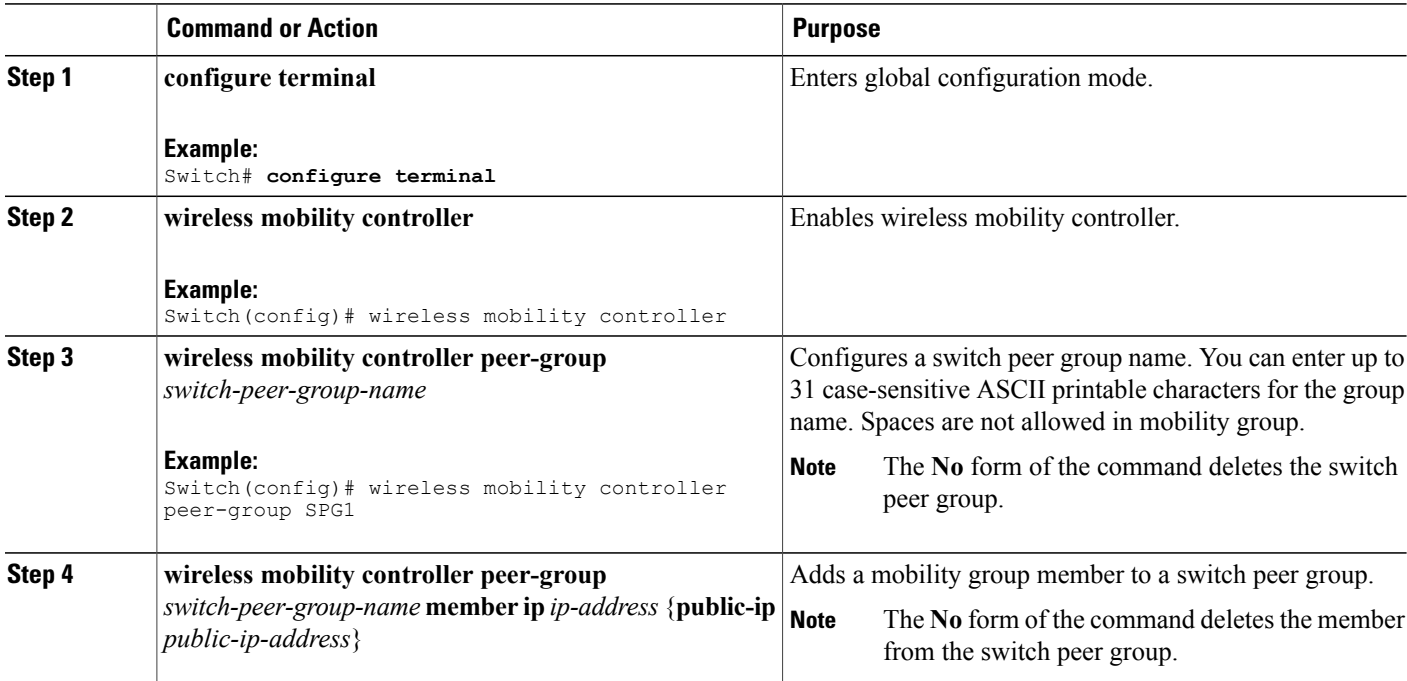

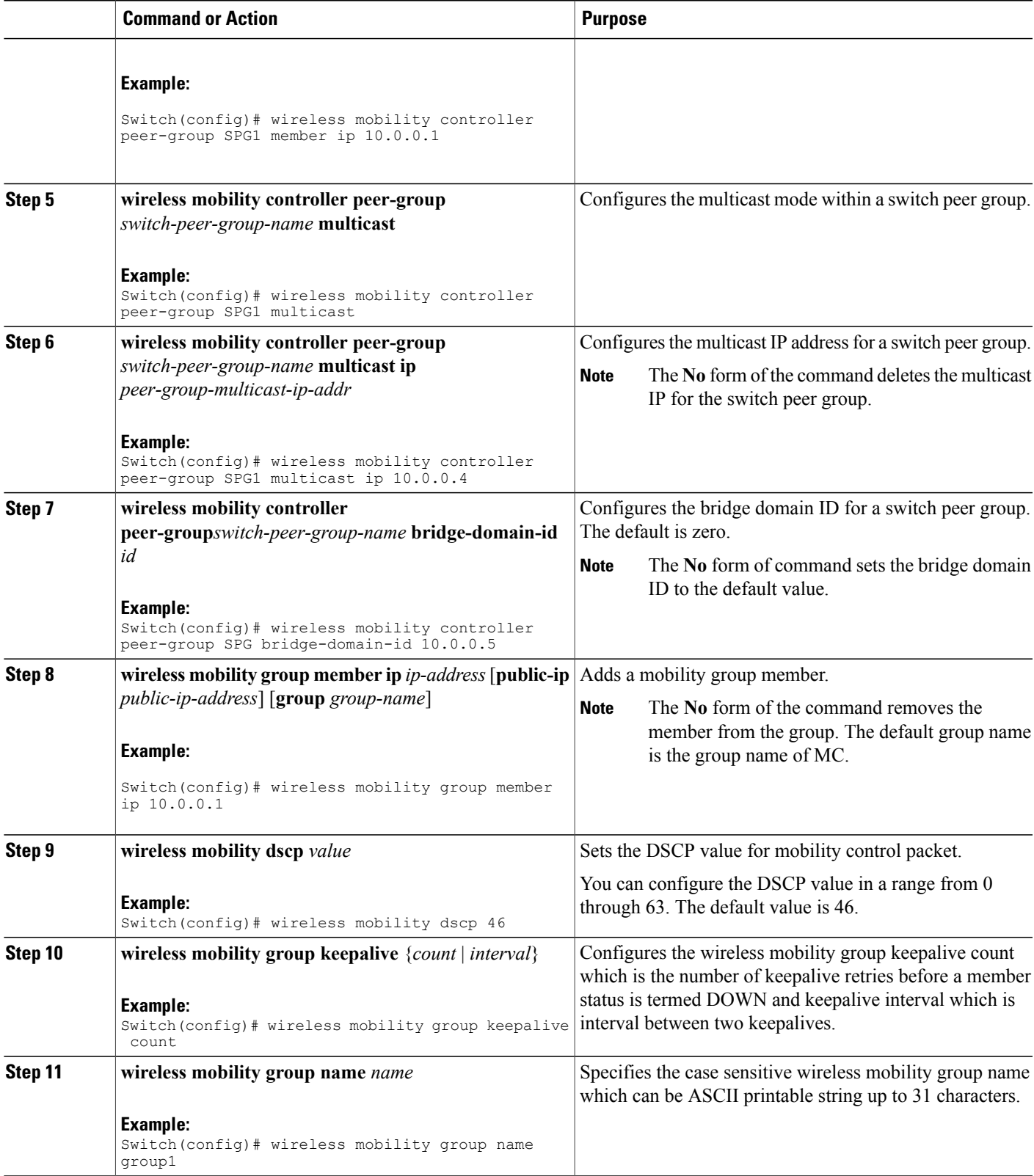

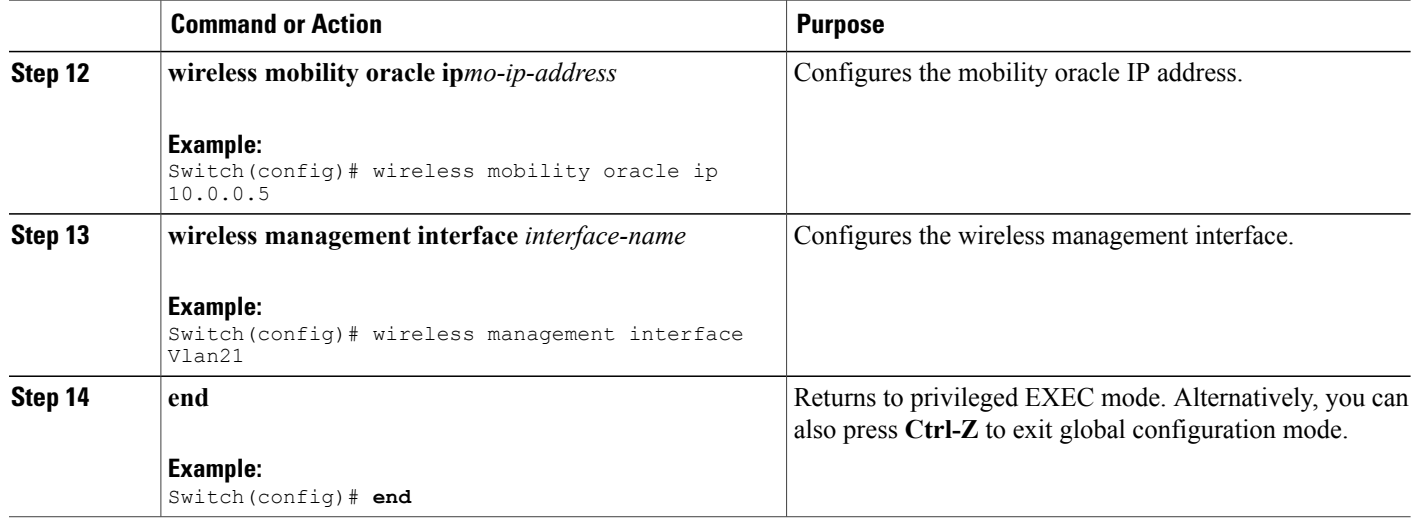

## **Configuring Mobility Agent**

#### **SUMMARY STEPS**

- **1. configure terminal**
- **2. wireless mobility controller ip** *ip-address*
- **3. wireless mobility load-balance**
- **4. wireless mobility load-balance threshold** *threshold -value*
- **5. wireless management interface** *interface-name*
- **6. end**

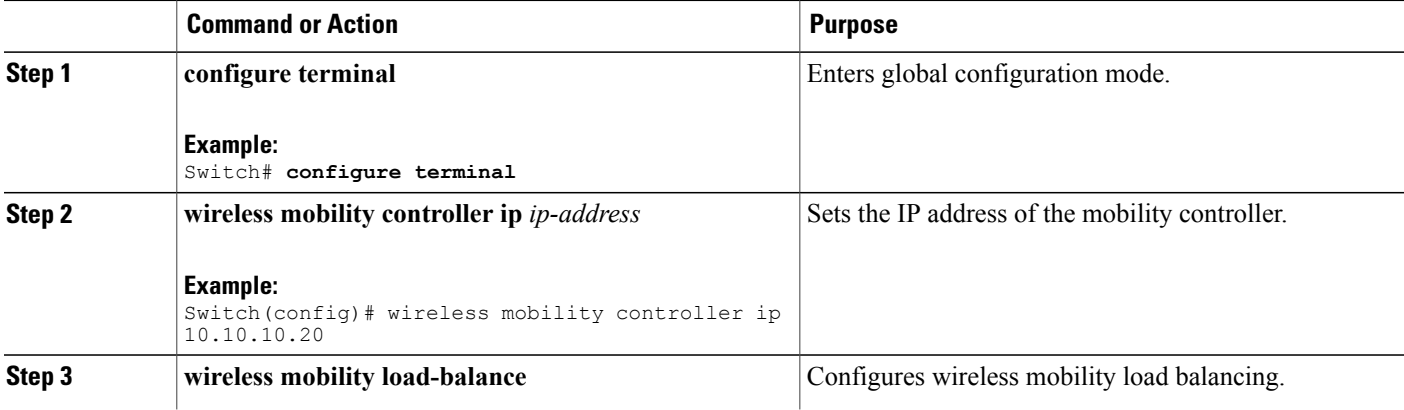

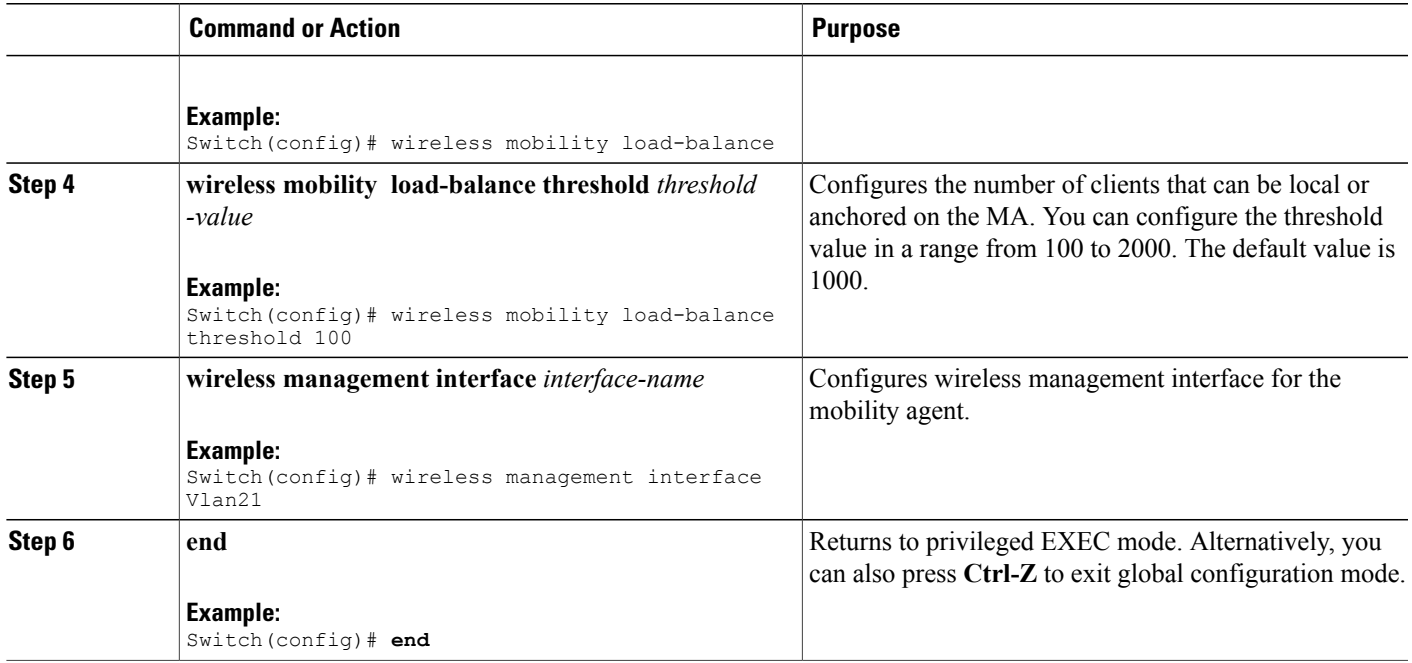

# <span id="page-10-0"></span>**Monitoring Client Roaming Parameters**

This section describes the new commands for the client parameters.

The following commands can be used to monitor the client roaming parameters on the switch.

**Table 1: Monitoring Client Roaming Parameters Commands**

| Command                                                                          | <b>Purpose</b>                                                                                                |
|----------------------------------------------------------------------------------|----------------------------------------------------------------------------------------------------|
| show ap dot11 ${5ghz \mid 24ghz}$ l2roam rf-param                                | Displays the current RF parameters configured for<br>client roaming for the $802.11a$ or $802.11b/g$ network. |
| show ap dot11 ${5ghz   24ghz}$ l2roam statistics                                 | Displays the CCX Layer 2 client roaming statistics<br>for the $802.11a$ or $802.11b/g$ network.               |
| show ap dot11 {5ghz   24ghz} 12roam mac-address<br><i>mac-address</i> statistics | Displays the CCX Layer 2 client roaming statistics<br>for a particular access point.                          |

# <span id="page-10-1"></span>**Monitoring Mobility Configurations**

This section describes the new commands for monitoring mobility configurations.

The following command can be used to monitor mobility configurations on the Mobility Oracle, Mobility Controller, and Mobility Agent.

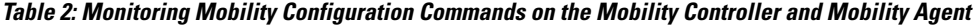

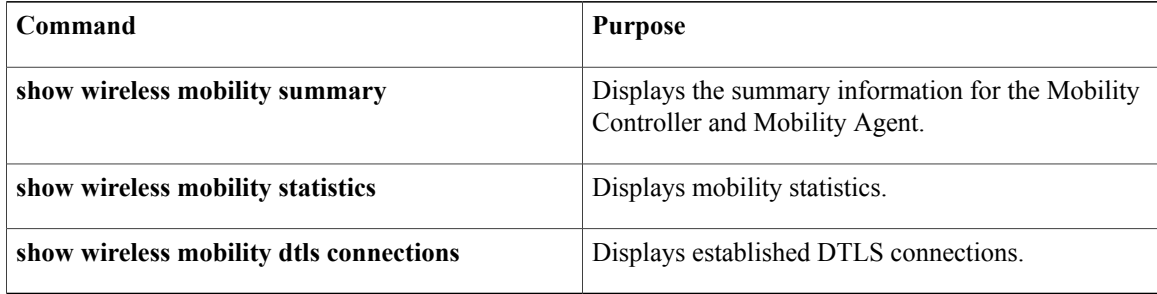

#### **Table 3: Monitoring Mobility Configuration Commands on the Mobility Oracle**

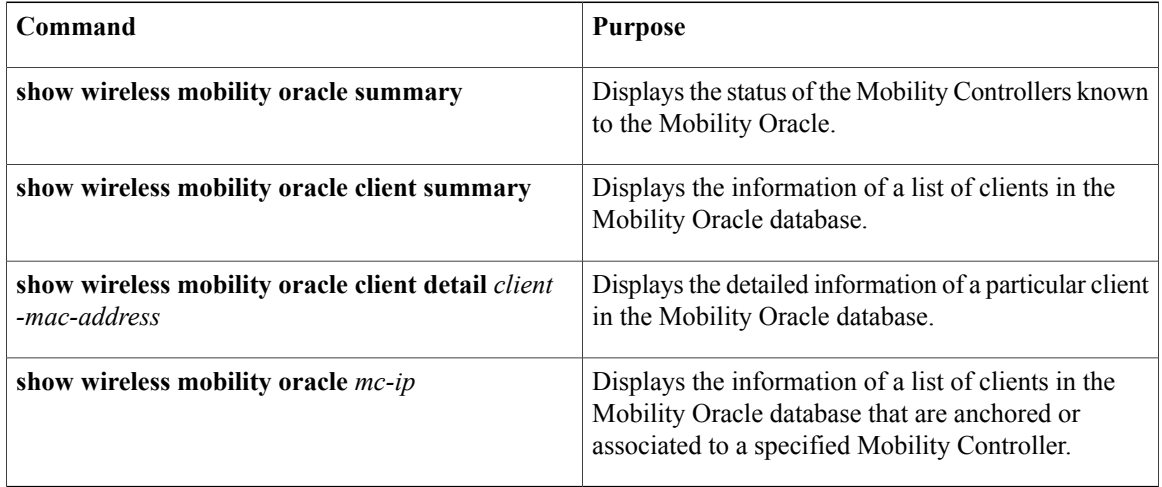

#### **Table 4: Monitoring Mobility Configuration Commands on the Mobility Controller**

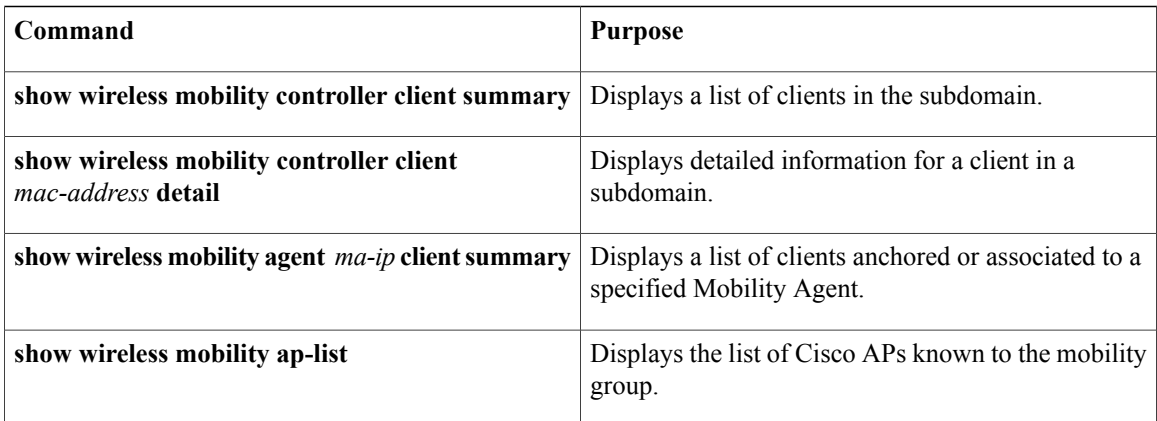

**Table 5: Monitoring Mobility Configuration Commands on the Mobility Agent**

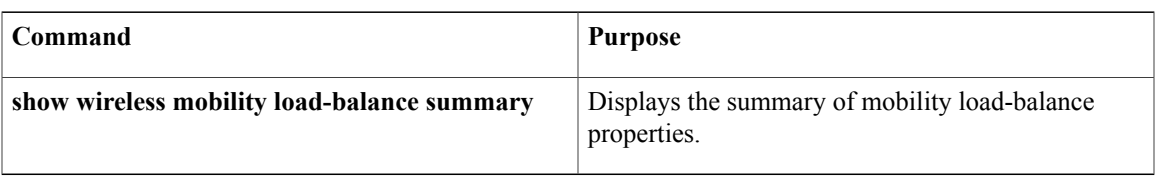

# <span id="page-12-0"></span>**Additional References for Configuring Client Roaming**

#### **Related Documents**

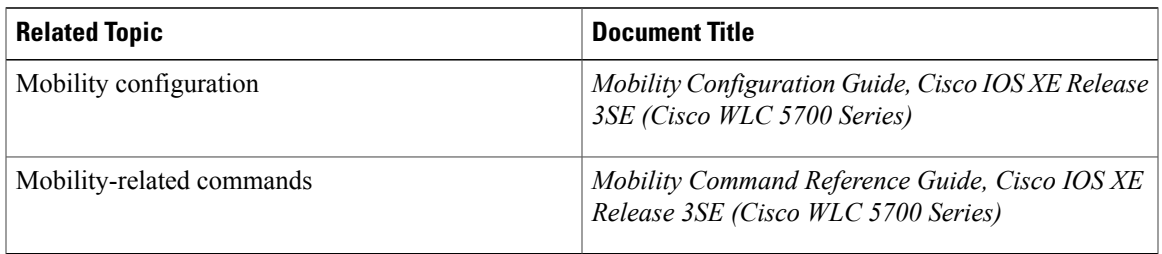

#### **Standards and RFCs**

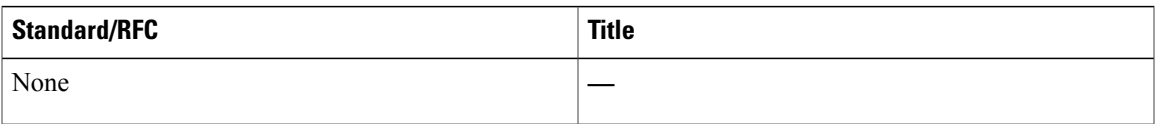

#### **MIBs**

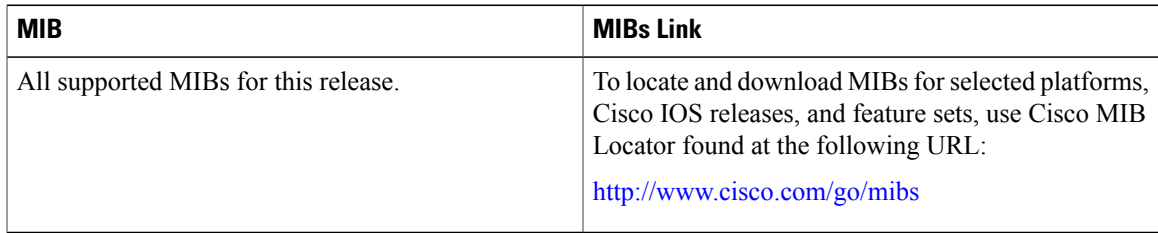

#### **Technical Assistance**

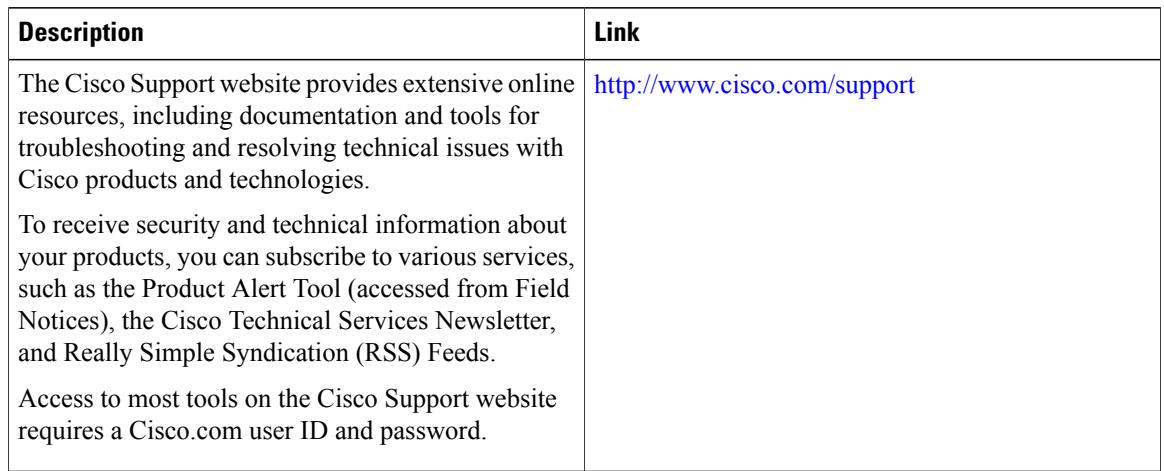

# <span id="page-13-0"></span>**Feature History and Information For Performing Client Roaming Configuration**

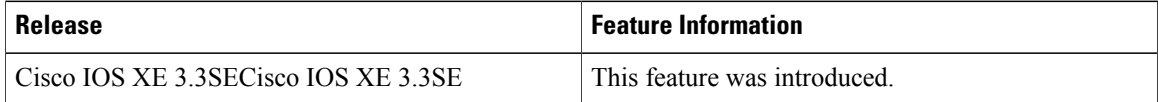